## **PASOS A SEGUIR PARA EL PAGO DE LA CUOTA DE SOSTENIMIENTO DEL INCOOP S/COMUNICADO N° 18/2020:**

- **1-** En caso de no contar con el "Formulario de Declaración Jurada" (no pudo adquirir con antelación).
- **2-** Favor, ingresar en la página web: [www.incoop.gov.py](http://www.incoop.gov.py/) :

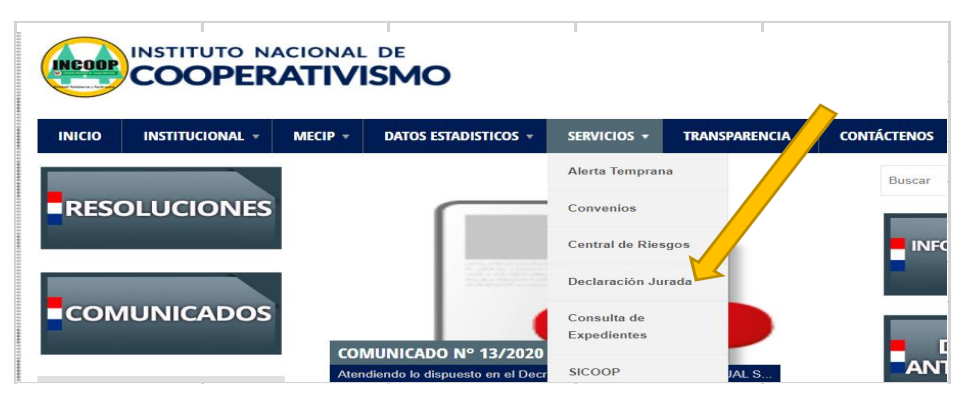

- **3-** Descargar el "Formulario de Declaración Jurada o Decir Verdad", completar los datos solicitados y GUARDAR.
- **4-** Luego, se debe remitir al correo: [ingresos@incoop.gov.py:](mailto:ingresos@incoop.gov.py)
	- Formulario correctamente declarado, y
	- número de Mesa de Entrada por la presentación de la Nómina de Socios al 31/12/2019.
- **5-** Se le asignará un número al formulario y le será devuelto al correo de la entidad Cooperativa.
- **6-** El formulario devuelto, es el validado por el INCOOP, será el documento oficial para proceder al pago (Depósito o Transferencia) y para la firma de los Miembros del Consejo de Administración.
- **7-** Una vez realizado el pago, **remitir en formato PDF** los siguientes documentos: el Depósito de Pago y/o transferencia, con la Declaración Jurada firmada**, nuevamente al correo**: [ingresos@incoop.gov.py](mailto:ingresos@incoop.gov.py) , que serán verificados y confirmados por el INCOOP, para expedir la "Constancia del pago recibido".

Una vez que las disposiciones de emergencia sanitaria permitan reanudar la atención presencial de los servicios institucionales, podrá retirar de la oficina de Perceptoría (Casa Central) el **Recibo** correspondiente, **debiendo presentar los siguientes documentos**:

- Original del Formulario numerado de Declaración Jurada o Decir Verdad (remitido al correo del INCOOP, s/punto 7), firmado y sellado.

- Boleta de Deposito (duplicado) o Constancia o reporte de la Transferencia SIPAP (original), según el proceso realizado.